[云主机](https://zhiliao.h3c.com/questions/catesDis/1366) [H3C](https://zhiliao.h3c.com/questions/catesDis/1401) VDI **[zhiliao\\_6kFiNK](https://zhiliao.h3c.com/User/other/269750)** 2023-07-26 发表

## 组网及说明

WorkSpaceE1013P37版本目前消息推送模板支持Windows的云桌面,如客户需要支持UOS桌面发送消息推

送,可以借助Linux上的notify-send命令和WorkSpace的命令下发功能。

配置步骤

1) 脚本如下 #!/bin/bash -x

LOG\_FILE=\${0##\*/} LOG\_FILE=\${LOG\_FILE%.\*}

if [[ ! -d /var/log/vdagent ]];then mkdir -p /var/log/vdagent

fi

echo "" >>/var/log/vdagent/\${LOG\_FILE} echo `date` >>/var/log/vdagent/\${LOG\_FILE} exec >>/var/log/vdagent/\${LOG\_FILE} 2>&1

Title=\$1 COntent=\$2 Username=\$(who | grep tty | awk '{print \$1}') XDisplay=\$(who | grep tty | awk '{print \$5}' | sed 's/[()]//g')

sudo -u \$Username DISPLAY=\$XDisplay DBUS\_SESSION\_BUS\_ADDRESS=unix:path=/run/us er/\$(id -u \${Username})/bus notify-send -u critical "\${Title}" "\${Content}"

- 2) 将上述脚本放置到模板的/usr/bin/目录
- 3) 用命令下发功能进行下发,其中-t是保持时间,时间为毫秒,命令如下:NotifySend.sh "消息标 题" "消息内容" -t 5000

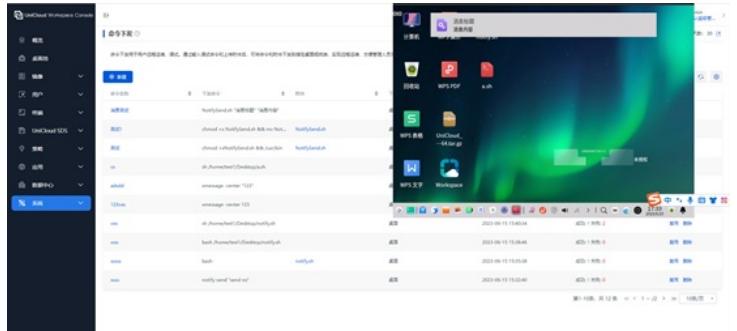